**Česká zemědělská univerzita v Praze**

**Provozně ekonomická fakulta Katedra Informačního Inženýrství**

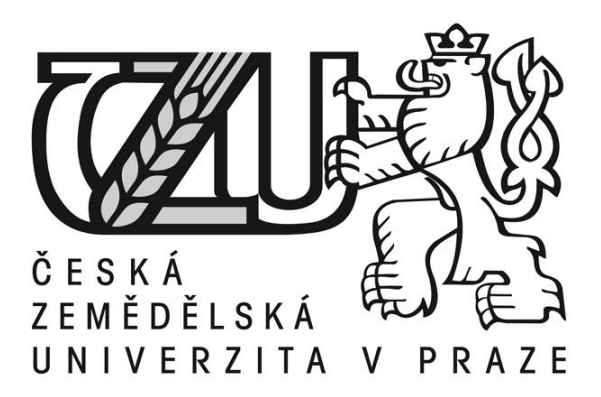

# **Bakalářská práce**

# **Videostřih a jeho využití při tvorbě propagačního videa**

# **Ondřej Hanus**

**© 2011 ČZU v Praze**

Čestné prohlášení

Prohlašuji, že svou bakalářskou práci "Videostřih a jeho využití při tvorbě propagačního videa" jsem vypracoval samostatně pod vedením vedoucího bakalářské práce a s použitím odborné literatury a dalších informačních zdrojů, které jsou citovány v práci a uvedeny v seznamu literatury na konci práce. Jako Autor uvedené bakalářské práce dále prohlašuji, že jsem v souvislosti s jejím vytvořením neporušil Autorská práva třetích osob.

V Praze dne  $31.3.2011$ 

#### Poděkování

Rád bych touto cestou poděkoval Ing. Daně Vynikarové za odborné vedení při vypracovaní bakalářské práce. Dále Antonovi Rožnovovi za zapůjčení záznamového zařízení pro zachycení videa. V poslední řade, bych rád poděkoval Štěpánovi Volnému za pomoc při výběru hudby aplikované na praktickou část práce.

## **Videostřih a jeho využití při tvorbě propagačního videa**

## **----------------------------------------------------------------------**

## **Using tape editing in promotional video**

#### **Souhrn**

Zvolené téma "Videostřih a jeho využití při tvorbě propagačního videa" si Autor vybral z důvodu zájmu o zpracování digitálního videa. Toto téma je v dnešní době aktuální a stále se vyvíjí. Autorův nápad vytvoření propagačního videa České zemědělské univerzity Provozně ekonomické fakulty byl zvolen pro absenci takové propagace této fakulty. V literární rešerši se Autor zabývá komponenty digitálního videa, jako jsou záznamové formáty, kompresní metody a také možnosti uložení. V praktické části Autor tyto komponenty využívá při tvorbě vlastního videa.

V závěru Autor prezentuje technické parametry vytvořeného propagačního videa.

**Klíčová slova:** digitální video, střih, komprese, záznamový formát, kodek, sekvence, efekt

#### **Summary**

The chosen theme "Using tape editing in promotional video" Author have chosen because of interest in digital video processing. In this time the topic is current and constantly develops. The author's idea to create a promotional video of the Czech Agricultural University, Faculty of Economics was chosen for the absence of such a promotion of faculty. In the literature search, the author deals with components such as digital video recording formats, compression methods and ways of saving. The practical part the author uses these components to create his own video. In conclusion the author presents the technical parameters established by the promotional video.

**Keywords**: digital video, editing, compression, data format, codec, sequence, effect

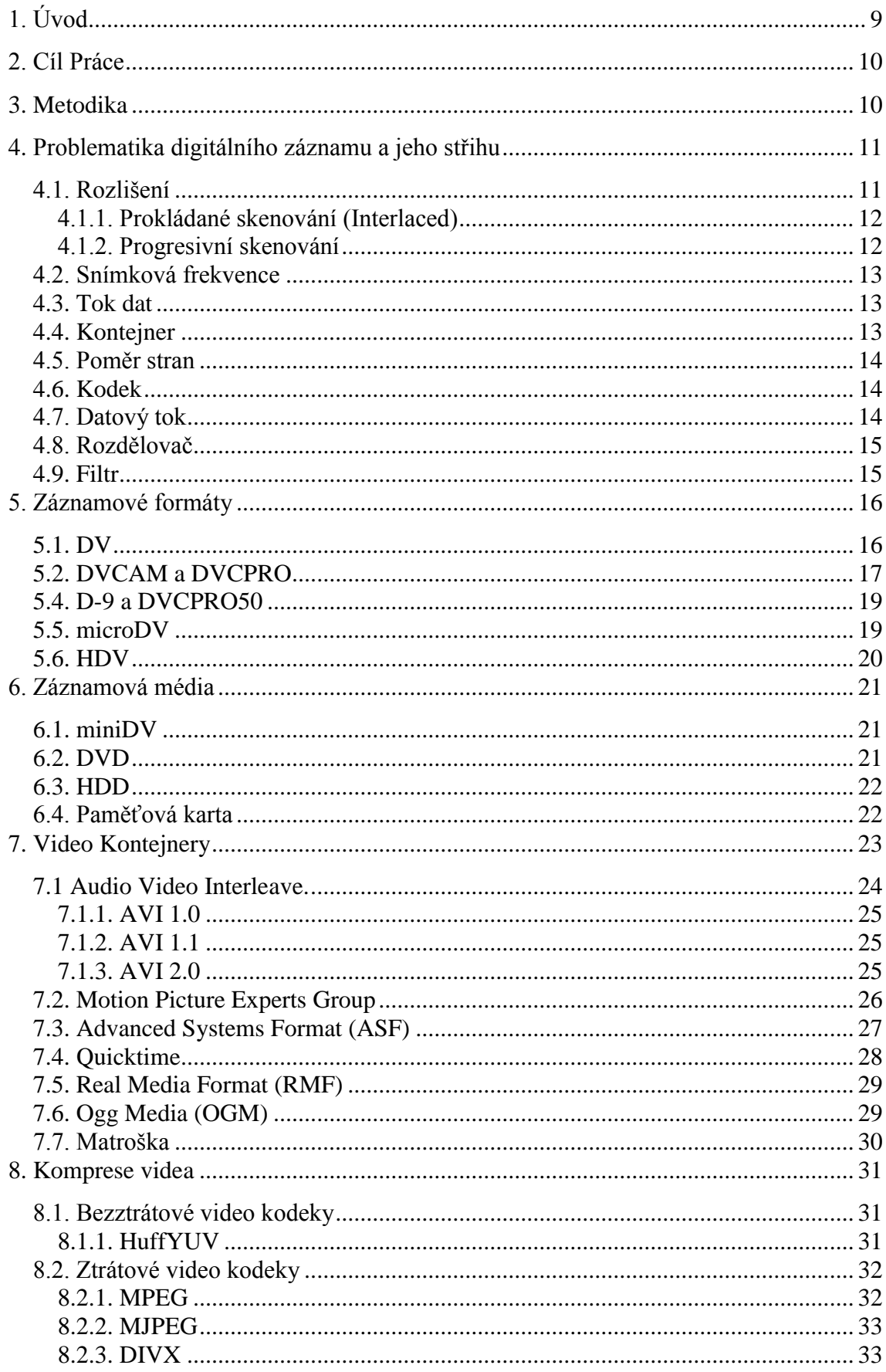

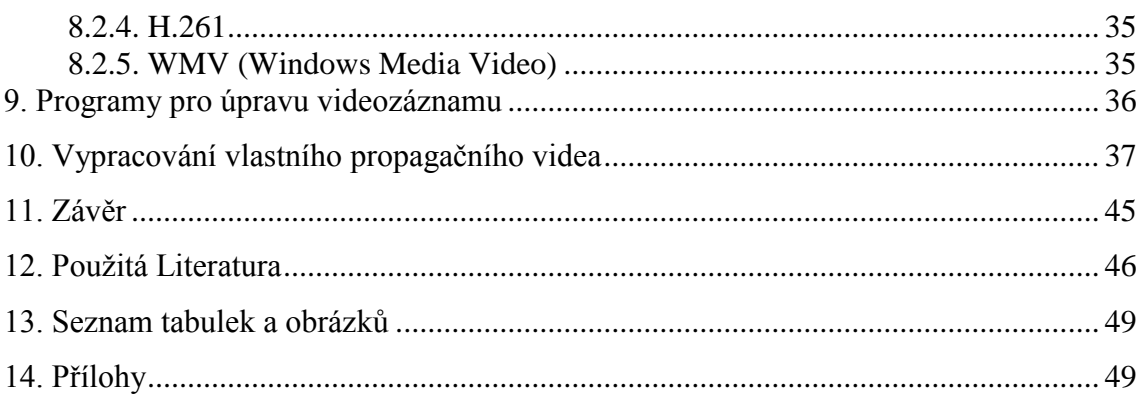

# <span id="page-8-0"></span>**1. Úvod**

Digitální video je fenoménem dnešní doby. Od prvních analogových záznamů uběhlo již několik desítek let, záznam na velkých magnetických nosičích již pominul a VHS (systém domácího videa) kazety jsou také již minulostí. Nutností pro další vývoj videozáznamu bylo, jako u každé technologie, zmenšování zařízení, kvalitnější záznam, ale také i pohodlnost úpravy natočeného záznamu. S přechodem z Analogového na Digitální video se práce s videozáznamem více rozšířila do široké veřejnosti. Už nebylo nutné vlastnit počítače určené přímo pro úpravu videa, ke kterým měli přístup jen někteří lidé. Každý člověk vlastnící normální počítač již může, pomocí různých programů, upravovat vlastní videozáznam a tak vytvořit například pěkné rodinné video. Záznamová média se s příchodem digitálního videa také zmenšovala. Magnetický pásek pro uložení záznamu se zachoval, ale v poměrně menším provedení tzv. miniDV kazety, která je pouze 7x5 cm velká a přesto se na ní dá uložit záznam o délce jedné hodiny. V dnešní době existují i další media jako harddisk, DVD a paměťové karty. Zmenšování hardwaru ovšem nastartovalo i vývoj softwaru. Díky vývoji kompresních metod můžeme dnes ukládat videozáznamy na své počítače v poměrně menší velikosti a dá se říct v nezměněné kvalitě záznamu.

Shrnutím je fakt, že vytvářet a upravovat digitální video v dnešní době může prakticky kdokoli, ať už je to profesionál, který vykonává svou práci, nebo nadšenec, který úpravu digitální videa bere jako koníček. Možností práce s digitálním videem je nespočetně a proto se digitální video stalo součástí široké veřejnosti.

# <span id="page-9-0"></span>**2. Cíl Práce**

Cílem práce je rozebrat jednotlivé součásti pro práci s digitálním videem a následnou analýzou vybrat nejvhodnější komponenty pro vytvoření videa. Dílčím cílem je zvolení vhodného materiálu a nástrojů pro zhotovení propagačního videa.

# <span id="page-9-1"></span>**3. Metodika**

Na základě použité literatury, která tvoří literární rešerši práce, Autor analyzuje a dále aplikuje vhodně zvolené komponenty pro práci s digitálním videem a vytvoří propagační video.

Po získání potřebných materiálů pomocí záznamového zařízení Autor použije střihové a úpravné programy pro zhotovení propagačního videa Provozně Ekonomické Fakulty České Zemědělské Univerzity. Závěrem Autor shrne použití zvolených materiálů a nástrojů a interpretuje výsledky zpracování propagačního videa.

Autor, jako objekt propagační videa, vybral Provozně ekonomickou fakultu České zemědělské univerzity z důvodu studia oboru na této fakultě.

## <span id="page-10-0"></span>**4. Problematika digitálního záznamu a jeho střihu**

Digitální video je technologie pro zachytávání, zaznamenávání, přehrávání, přenos a obnovu pohyblivých obrázků používající elektronické signály nebo digitální média. Digitální video je proces, při kterém se v určitém okamžiku provádí digitalizace zdrojového videa. Díky digitalizaci lze později video upravovat na počítačích. Základem Digitálního videa jsou atributy, které popisují technické údaje videa, příkladem je rozlišení, datový tok, či poměr stran.

#### <span id="page-10-1"></span>*4.1. Rozlišení*

Rozlišení u digitálního videa určuje počet zobrazovaných bodů v horizontálním a vertikálním směru. Tyto body se anglicky nazývají pixel a mají značku px. Existuje několik standardů pro rozlišení a to Analogové formáty PAL (fázový střídavý řádek) pro Evropu, NTSC (Národní televizní systémový výbor) pro Ameriku, a digitální ekvivalenty těchto formátů značené jako D-1 PAL a D-1 NTSC. Dále existuje norma HDTV (televize s vysokým rozlišením), která podporuje rozlišení fullHD.

Typické rozlišení pro normu PAL je 720x576 px, pro normu NTSC je 480x720 px a pro fullHD rozlišení dosahuje až 1920x1080 px. V případě označení se většinou vynechává horizontální rozlišení a udává se pouze vertikální rozlišení. Příkladem takového označení je 720p, 1080i a podobně. Písmena p a i značí skenování obrazu, které může být progresivní označení "p" nebo prokládané označení "i" z anglického názvu interlaced.<sup>[1]</sup>

#### <span id="page-11-0"></span>**4.1.1. Prokládané skenování (Interlaced)**

Prokládané skenování bylo vyvinuto pro použití na CRT (katodová trubice) monitorech a televizích. Technikou prokládání je rozdělení obrazu na sudé a liché řádky, které jsou následně střídavě obnovovány ve frekvenci 30 snímků za sekundu. Při prokládání vzniká nepatrná mezera při obnovování, to může způsobit efekt rozmazání obrazu. To je způsobeno například záběrem jedoucího auta. Auto je v pohybu a tudíž se obnovila pouze polovina řádků, druhá polovina čeká na obnovení. Toto skenování bylo používáno v dřívější době pro analogové kamery nebo televize. Ovšem i dnes je pro určité aplikace stále nejvhodnější.[2]

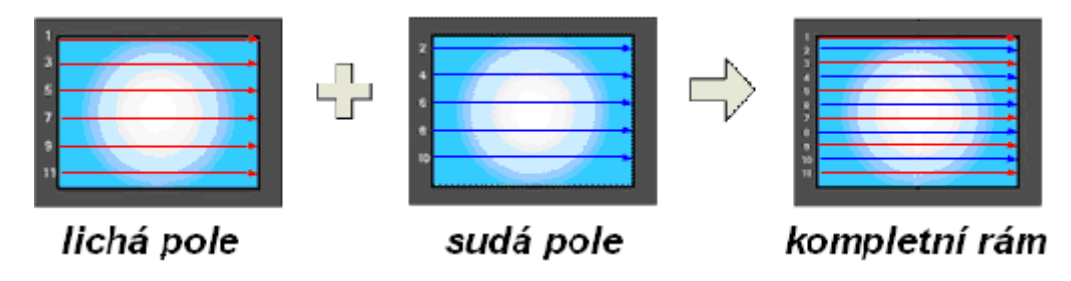

**Obrázek 1 - Prokládané skenování [2]**

#### <span id="page-11-2"></span><span id="page-11-1"></span>**4.1.2. Progresivní skenování**

V dnešní době moderních technologií jako je LCD (displej z tekutých krystalů) displeje, DVD média a digitální kamery se vyvinula nová metoda přenosu obrazu na monitor, a to Progresivní skenování. Progresivní skenování zobrazuje celé řádky po sobě v intervalu šestnáctiny vteřiny. Počítačové monitory tudíž nemusí prokládat obraz, aby byl zobrazen. Tímto skenováním je také odstraněn efekt blikání obrazovky. Příkladem pro toto skenování jsou zabezpečovací aplikace, které vyžadují sledování detailních záběrů v pohybujícím se obrazu, například snímání rychlosti automobilu a následná identifikace státní poznávací značky.[2]

## <span id="page-12-0"></span>*4.2. Snímková frekvence*

Snímková frekvence je udávána ve snímkách za sekundu, anglické označení FPS (frames per second). Čím více snímků za sekundu, tím kvalitnější obraz. Norma PAL využívá frekvenci 25 snímků za sekundu, respektive 50 půlsnímků za sekundu. Naproti tomu norma NTSC využívá 59,94 snímků za sekundu. Není to celých 60 snímků z důvodu vynechání jednoho půlsnímku každých 500 půlsnímků. Označení snímkové frekvence se udává za vertikálním rozlišením a typem skenování. Tudíž můžeme vidět zápisy, jako 720p60 nebo 1080i30. [1]

#### <span id="page-12-1"></span>*4.3. Tok dat*

Tok dat, anglicky stream je základní součástí multimediálního souboru. Tokem dat může být video, zvuk, kapitoly nebo titulky. Soubor může obsahovat více toků dat, které jsou stejné. Příkladem jsou titulky, které mohou být různého jazyka, nebo zvukové stopy. Jednotlivé toky dat mohou být v různé kvalitě či formátu. [1]

## <span id="page-12-2"></span>*4.4. Kontejner*

Různé toky dat jsou následně spojeny do jednoho souboru. Toto uložení zajišťuje kontejner. Typ kontejneru se liší podle typu ukládaných toků dat a podle typu formátu, který podporují. Příkladem nejznámějších kontejnerů je AVI, MPEG, MKV, MP4 a další. [1]

#### <span id="page-13-0"></span>*4.5. Poměr stran*

Anglický překlad poměru stran je Aspekt ratio. Některé typy souborů mají poměr stran daný. Poměrem vertikálního a horizontálního rozlišení. Příkladem takového souboru je AVI (Audio Video Interleave), které využívá poměru stran 4:3 nebo 16:9. V případě některých kontejnerů nebo video kompresí je poměr stran nezávislí na rozlišení. Informaci o poměru stran v sobě obsahuje video soubor a to v kontejneru nebo přímo v toku dat videa. Přehrávače mají schopnost takovéto videa s nezávislým poměrem stran roztáhnout na patřičný rozměr. Příkladem takové video komprese či kontejneru je DV (Digital Video) nebo MPEG (Motion Picture Experts Group). [1]

#### <span id="page-13-1"></span>*4.6. Kodek*

Neboli anglicky codec, vzniknul spojením slov kodér a dekodér. Kodek zajišťuje komprimaci a dekódování jednotlivých toků dat. Mýtem je, že kodek slouží k přehrávání videa či zvuku. Existují různé druhy kodeků jak pro video tak pro audio. Jeden z nejpopulárnějších video kodeků je DivX, audio je velmi populární AC3. V některých případech jsou jako kodek označovány jednotlivé filtry, které ale pouze umí dekódovat daný tok dat. Toto je také způsobeno tím, že při instalaci kodeku například DivX se zároveň nainstaluje i filtr (dekodér) pro přehrávání videa. [1]

## <span id="page-13-2"></span>*4.7. Datový tok*

Anglicky bitrate, slouží k plynulému průběhu streamů (toků dat) ve videu. Udává se v jednotkách kilobitů za sekundu. Lze říci, že čím větší datový tok, tím vyšší kvalita videa či audia. Výše datového toku také závisí na použitém kodeku, protože každý kodek má jiný optimální poměr bitů na pixel. Existují dva druhy datového toku a to CBR (konstantní datový tok), který má pevně nastavený počet bitu za sekundu a VBR (variabilní datový tok), který průběžně mění datový tok, aby byla udržena konstantní kvalita. [1]

## <span id="page-14-0"></span>*4.8. Rozdělovač*

Neboli splitter slouží pro rozdělení kontejneru uvnitř přehrávače na jednotlivé toky dat, které následně předá jednotlivým dekodérům podle typu toku dat. [1]

## <span id="page-14-1"></span>*4.9. Filtr*

Filtrem se nazývá souhrnné označení pro splittery a dekodéry. Existují i jiné filtry, které upravují obraz videa například titulky, potlačení šumu, přepočet rozlišení, nebo zvuk například dynamická komprese. Filtry jsou využívány při přehrávání videa v DirectShow (multimediální rámec obsahující knihovny pro přehrávání audia a videa) přehrávačích. Filtry nelze využít při dekompresi videa ve video editorech. [1]

## <span id="page-15-0"></span>**5. Záznamové formáty**

Záznamové formáty byly vyvinuty pro záznam videa. Tyto formáty umožňují převedení snímaného obrazu na záznamové médium. Jelikož se na vývoji podílelo mnoho firem, vzniklo mnoho záznamových formátů. Záznamové formáty se dělí na Analogové a Digitální. Analogové formáty umožňovali zaznamenat snímaný obraz jako fyzikální jev (vlnění). Při použití se fyzikální signál zhoršovat. Na druhé straně digitální formáty ukládají snímaný obraz do číselných hodnot, které zůstávají pořád stejné. Analogové záznamové formáty jsou VHS-C, SVHS-C, Video8, Hi8. Jelikož jsou tyto formáty již prakticky nevyužívané, Autor se jimi nezabývá. V postupném čase vývoj technologie stále stoupá. Nutností pro technologický pokrok videa bylo vyvinutí záznamových formátů pro digitální video. Záznamových formátu digitálního videa je několik druhů a to například DV, Digital8, microDV, HDV a další. V této části se Autor bude snažit jednotlivé formáty popsat a analyzovat.

#### <span id="page-15-1"></span>*5.1. DV*

Formát Digital Video je mezinárodní standart, na jehož vývoji se podílelo 10 firem z oblasti spotřební elektroniky například Sony, JVC, Panasonic nebo Philips. Postupem času se ovšem přidávalo stále více firem, které cítili potenciál tohoto záznamového formátu. V současné době vývoj a dodržování standartu hlídá na šedesát nejvýznamnějších producentů spotřební techniky. [3]

Původní název tohoto formátu byl Digital Video Cassete. Od počátku byly však stanovené technické parametry, které platí dodnes. Základem tohoto záznamového formátu je metalický pásek o šíři 6,35 mm a záznam využívá rozlišení 720 pixelů na jeden řádek. [3]

Pro dosažení nižšího datového toku Digital Video formát využívá standardní kompresní algoritmus Discrete Cosine Transform (diskrétní kosinová transformace). Tento algoritmus funguje na obdobném principu jako známý Motion - [Joint](http://en.wikipedia.org/wiki/Joint_Photographic_Experts_Group)  [Photographic Experts Group](http://en.wikipedia.org/wiki/Joint_Photographic_Experts_Group) (M-JPEG) s rozdílem, že Discrete Cosine Transform umožňuje při zachování kompresního poměru 5:1 dosažení vyšší kvality obrazu. Záznamový formát Digital Video totiž využívá tzv. interframe (mimorámová) kompresi.

Tato komprese komprimuje každé okénko videozáznamu samostatně nezávisle na ostatních okénkách. Oproti tomu MJPEG využívá temporal encoding (časové kódování), při němž jsou komprimována pouze některá okénka. Tato komprese využívá kompresi například každého desátého okénka, zatímco u ostatních jsou ukládány pouze rozdílné pixely tzv. delta frame a zbytek je dopočítáván na základě předchozích klíčových rámů. Tímto se dosáhne nižšího datového toku, ale v pasážích s dynamickým střihem nebo rychle se pohybujícími objekty dochází k rozpadu obrazu. Tento princip je ovšem velice nároční na hardware. [3]

Datový tok formátu Digital Video je konstantní a dosahuje hodnoty 25 megabit za sekundu. [3]

#### <span id="page-16-0"></span>*5.2. DVCAM a DVCPRO*

Tyto dva formáty jsou každý od jiného výrobce, a však jsou si velice podobné. Formát DVCAM vyvinula firma Sony, zatímco DVPRO vzniklo v konkurenční firmě Matsushita, do které spadá firma Panasonic. Rozdíl těchto formátů je pouze v použitém magnetickém pásku. DVCAM a DVPRO využívají širší záznamové stopy a pevnější pásek. Toto je žádané například v televizním zpravodajství, kde často nezbývá čas na převod záznamu do počítače a střih probíhá lineárně. Technický rozdíl mezi těmito formáty je minimální, podporuje je řada kamer a stolních strojů. Navíc jsou zpětně kompatibilní, takže v nich lze použít i miniDV kazety. [3]

Jako formát DV i tyto dva formáty využívají shodný komprimovací algoritmus i datový tok DCT (diskrétní kosinová transformace), tudíž v obrazové kvalitě záznamu není sebemenší rozdíl. Ovšem je potřeba podotknout, že kamery využívající DVCAM a DVPRO formáty jsou vzhledem k zaměření těchto formátů na profesionální trh často lépe konstruovány, například využívají větších CCD (zařízení s vázanými náboji) snímacích čipů a kvalitnější objektivy. [3]

## *5.3. Digital8*

Jedná se o formát, který vyvíjí výhradně firma Sony, která reagovala na masový nástup formátu DV a nechtěla se vzdát analogového formátu Hi8, a také draze vybudované výrobní linky. Firma Sony pro tento formát zachovala kazetu, ale nekvalitní analogový záznam nahradila digitálním s použitím DV komprimovacího algoritmu. Obraz si zachovává srovnatelnou kvalitu a při počítačovém zpracovaní, není znám viditelný rozdíl. Kamery formátu Digital8 jsou cenově dostupné a lze v nich používat i staré analogové Hi8 kazety.[4]

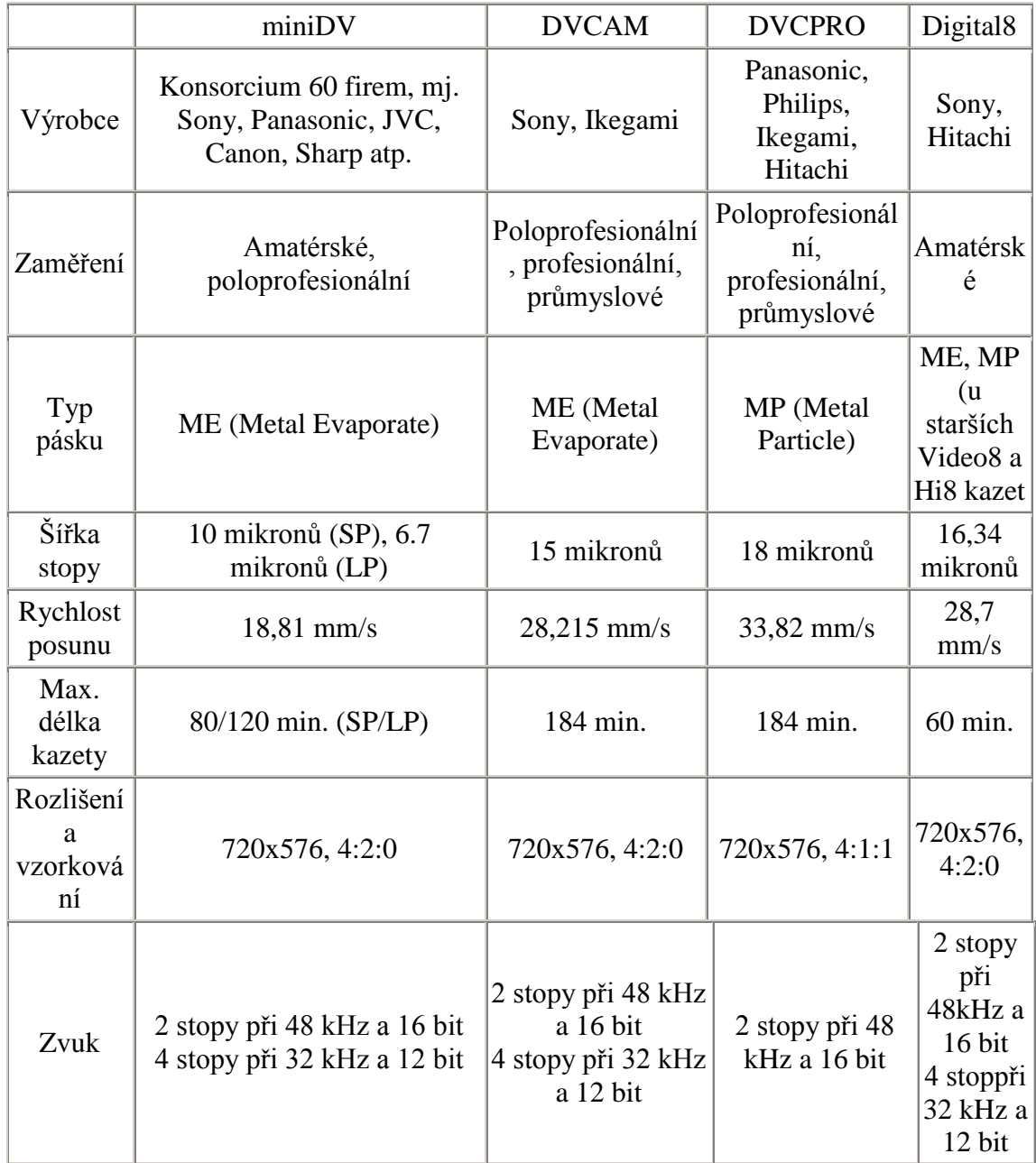

<span id="page-17-0"></span>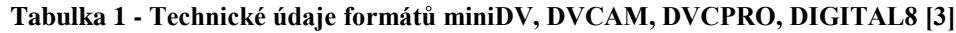

#### <span id="page-18-0"></span>*5.4. D-9 a DVCPRO50*

Tyto dva formáty jsou si podobné, ale opět každý vyvíjený jinou firmou. V případě formátu D-9 jde o firmu JVC, druhý formát DVCPRO50 vyvíjí firma Panasonic. U těchto formátů se využívá stejná komprimace jakou formátu DV. Ovšem tyto formáty využívají dva paralelní DV kodeky, takže výsledný datový tok je dvojnásobný (50 mbps). Tímto tyto formáty dosahují menšího kompresního poměru a tím také i kvalitnějšího obrazu. Zajímavostí je, že firma JVC pro záznam využívá staré S-VHS kazety, zatímco Panasonic sází na DVCPRO kazety, ovšem ty mají nevýhodu vzhledem k dvojnásobnému datovému toku, že se na ně dá uložit jen polovina záznamu celkové kapacity této kazety. [4]

Budoucností těchto formátů jsou varianty D-9HD a DVCPROHD, které jsou určeny pro záznam s velkou rozlišovací schopností (HDTV). Velikost snímaného obrázku se zvětšila (PAL 720x576 na HDTV 1920x1080) a tím jsou vyvinuty i větší nároky na datový tok. Tyto nároky firmy vyřešili použitím hned čtyř paralelních DV kodeků, které disponují datovým tokem až 100 mbps. [4]

#### <span id="page-18-1"></span>*5.5. microDV*

Tento formát nedostál rozšířenosti, jaký by si představoval. V dnešní době je již prakticky nepoužívaný. Pracuje na principu jako miniDV, ale páskové kazety jsou ještě menší, to mělo být výhodou i pro menší rozměry kamer, které se vejdou i do kapes. Formátem záznamu je MPEG-2 tudíž lze zachycené video dále zpracovat v programech, které podporují tento formát.[5]

### <span id="page-19-0"></span>*5.6. HDV*

Tento formát je fenoménem dnešní doby. Jedná se o formát s vysokým rozlišením, který je určen pro HDTV televize. Formát HDV byl navržen tak, aby využíval stávající technologie. Záznam je prováděn se stejným datovým tokem jako u DV. Rozlišení záznamu je nastaveno na 1280x720 progresivní, označuje se jako 720p nebo HD1, nebo 1440x1080 prokládaný, označuje se jako 1080i nebo HD2. Progresivní rozlišení definuje počet celých snímků za vteřinu jako 25 29.97 50 a 59.94 sn/s označovaných 25p, 30p atd. Prokládané rozlišení používá 50 nebo 59.94 půlsnímků za vteřinu označovaných 50i, 59.94i. U ostatních formátů byl poměr stran nastavitelný na 4:3 nebo 16:9, u formátu HDV je poměr stran pevně nastavený na 16:9.[6]

*"Pánové filmaři, tak jak jsme kdysi přecházeli z Normal8 na Super8, tak dnes budeme přecházet z DV na HDV. Jenom rozdíl v kvalitě bude větší než tenkrát." [7]*

## <span id="page-20-0"></span>**6. Záznamová média**

Historie záznamových medií sáhá k roku 1951, kdy byl poprvé použit magnetický pásek pro uchování dat. Postupem času se, jako všechny technologie, záznamová média vyvíjela. Tudíž slovo "velkokapacitní" mělo před 60 lety úplně jiný význam než dnes. Nejpoužívanějším médiem pro uchování videozáznamu se stal již zmiňovaný magnetický pásek. Ovšem dnešní doba již nabízí i několik dalších alternativ pro uložení digitálního záznamu.

#### <span id="page-20-1"></span>*6.1. miniDV*

Jako záznamové médium zde slouží magnetický pásek v kazetě. Kazeta má rozměry 6,5x4,5x1,5 cm tudíž je velice malá a přesto se do ní vejde hodně magnetického pásku. Na jednu kazetu se dá uložit až jedna hodina záznamu a to i za příznivou cenu, která se pohybuje pod 100 Kč. Tato kazeta se dá použít pro záznam mnohokrát. Úskalí kazet se nachází při manipulaci s nimi a také při hledání konkrétního místa na pásku, to způsobuje opotřebení přístroje.[8]

#### <span id="page-20-2"></span>*6.2. DVD*

Formát DVD používá jako záznamové médium DVD disk o velikosti osmi centimetrů. Tento formát využívá záznamový formát MPEG-2 a umožňuje nastavení několika úrovní komprese s vysokou kvalitou záznamu. Jelikož DVD disk je o něco větší než páskové kazety miniDV i rozměr kamery je o něco větší. Nevýhodou tohoto formátu je hlučnější mechanika, která může způsobit nežádoucí šum ve zvukovém záznamu. Dále je zde velké riziko ztráty záznamu z DVD disku. Jelikož není chráněný, může se snadno poškodit a tím přijdeme o data na něm uložené.[8]

#### <span id="page-21-0"></span>*6.3. HDD*

Záznamové médium HDD používá vestavěný Harddisk přímo v kameře a to od 40GB do maximálně 120GB ovšem s vyvíjením technologie záznamu může být i tato hranice překročena. HDD formát využívá záznam MPEG-2 a nebo novější AVCHD. Z hlediska bezpečnosti je formát HDD rozhodně lepší variantou než DVD formát. Dále se také pozitivně, na záznamu, především zvuku, projevuje nehlučnost Harddisku. Výhodou je i jednoduchost a rychlost převodu záznamu na počítač pro další úpravy. Nevýhodou HDD je jeho křehkost. Otřesy a údery zvláště během natáčení mohou nenávratně poškodit zabudovaný Harddisk.[8]

#### <span id="page-21-1"></span>*6.4. Paměťová karta*

Kapacita dnešních paměťových karet dosáhla takové velikosti, že se začali používat i jako záznamové médium pro digitální video. Dnes kapacita dosahuje 16 a více GB. Výhodami paměťových karet je bezesporu jejich opakované mazání a znovu používání, dále je také velkou výhodou usazení karty v kameře. Při záznamu se nic nepohybuje, takže se běžným způsobem nemůže mechanicky opotřebovat. Oproti ostatním záznamovým médiím je paměťová karta snadno manipulovatelná a lze ji přehrát ve stolním DVD rekordéru, bez použití kamery. Nevýhodou paměťových karet je jejich vysoká cena, ovšem toto médium má do budoucnosti velký potenciál.[8]

## <span id="page-22-0"></span>**7. Video Kontejnery**

Audio a video soubory se ukládají do tzv. kontejnerů. Tyto kontejnery umožňují snadnější a univerzálnější pracování s těmito multimediálními soubory. Dále umožňují tyto kontejnery do jednoho souboru integrovat jak zvuk tak i video najednou. V těchto kontejnerech můžeme najít i informace o kapitolách, titulky nebo menu. Ovšem některé audio či video soubory se mohou vyskytovat i v podobě elementárních datových toků, to znamená bez kontejneru. Příkladem je například .mp3 (MPEG-1 layer 3 audio stream) nebo .aac (MPEG-4 Advanced Audio Coding).

#### <span id="page-23-0"></span>*7.1 Audio Video Interleave.*

Jedná se o jeden z nejstarších a nejrozšířenějších kontejnerů pro ukládání videa. Zpočátku byla data videa původně bez komprese s rozměrem 160x120 bodů při 15 snímcích za vteřinu. Důvod tohoto byly málo výkonné procesory, které nezvládaly dekompresi v reálném čase. Tento formát byl následně doplněn o možnost vyššího rozlišení včetně volby kodeků pro snížení datového toku. AVI bylo vydáno ve třech verzích a to postupně podle omezení nižší verze.[9]

Složení struktury kontejneru AVI začíná hlavičkou, která obsahuje informace o videu jako například snímková frekvence, rozlišení, kodek, a o zvuku například samplovací frekvence, kodek, kvantizace. Konec struktury je tabulka, ve které jsou uloženy informace o pořadovém čísle jednotlivých snímků videa a audio paketů a jejich pozice v souboru. To má ovšem své nevýhody. Jednou z nich je nemožnost přehrát soubor dříve než je kompletní a to díky indexu na konci souboru. Díky tomuto není AVI možné použít pro vysílání videa po internetu. Další nevýhodou indexace je v tom, že čas snímku není určen absolutně, což znamená, že ho lze spočítat pouze pomocí snímkové frekvence videa a jeho indexu. Tento problém nastává při zachytávání videa dvěmi nesynchronními zařízeními jako například TV kartou a zvukovou kartou. Jde o to, že obě zařízení se tváří, že mají stejný čas, ale ten je ve skutečnosti o něco rozdílný. Toto následně vede k rozsynchronizování audia a videa. [9]

Formát AVI má své největší přednosti při zachytávání videosekvence pro následnou editaci. Tyto přednosti má z důvodu velké podpory programů. Nejoblíbenější záznam je DV AVI, což představuje normální AVI s DV kompresí používanou zejména u digitálních kamer. Zde se jedná o dva typy záznamu DV AVI typ 1 a DV AVI typ 2. [9]

DV AVI typ 1 pracuje pouze s jedním datovým tokem, který nese jak video tak zvuk. DV AVI typ 2 obsahuje video a audio na vlastních samostatných tokách dat, které jsou následně demultiplexovány. [9]

AVI soubor je založen na formátu RIFF (Ressource Interchange File Format). Video a audio data jsou multiplexována po snímcích a audio paketech. V normálním případě jsou multiplexována například po snímku nebo po určitém čase. S tímto souvisí nastavení prokládání při zachytávání. Existuje nastavení Full prokládání, které prokládá po nastaveném čase, None prokládání, které prokládá okamžitě po přijetí dat a Capture prokládání, které také prokládá po nastaveném čase, ale v případě, že by byl narušen tok dat, tak nemusí prokládání nutně dodržet. [9]

#### <span id="page-24-0"></span>**7.1.1. AVI 1.0**

První verze AVI 1.0 umožňuje nahrávat pouze do velikosti 1GB, maximální počet snímků je 22500, tedy asi čtvrt hodiny záznamu pro 25 snímků za sekundu. Tato verze se používala ve Windows 3.1, nyní se již nepoužívá. [9]

#### <span id="page-24-1"></span>**7.1.2. AVI 1.1**

Verze AVI 1.1 rozšířila nahrávání a indexování do velikosti souborů 2GB, některé programy řeší překonání této bariéry pomocí nahrávání do více souborů. [9]

#### <span id="page-24-2"></span>**7.1.3. AVI 2.0**

Verze AVI 2.0 se také označuje jako OpenDML (otevřený programovací jazyk). Tato verze AVI má neomezenou velikost souboru, ale při použití systému FAT32 omezuje maximální velikost nahrávání na 4GB. V případě použití systému NTFS je nahrávání omezeno pouze velikostí záznamové jednotky. [9]

#### <span id="page-25-0"></span>*7.2. Motion Picture Experts Group*

Formát MPEG pochází od výrobců spotřební elektroniky. Hlavním požadavkem na tento formát byla především jednoduchost pro snadné implementování v komerčních zařízeních. [4]

Tento formát je stejně jako AVI velice používaným. Jde o ISO/IEC standard, který určuje způsob multiplexování audio a vizuálních datových toků do jednoho datového toku. Tento formát je výhradně určen pro MPEG video a zvuk. Dá se využívat jak pro lokální uložení souboru na disk, tak na vysílání audia a videa na internetu. Dále se tento formát využívá i pro satelitní vysíláni, které může obsahovat i interaktivní obsah. <sup>17</sup>

Formát je definován několika aplikačními vrstvami, které na sebe navazují. Nejnižší vrstvou je Elementary stream (základní tok dat, dále jen ES), který definuje vytvořen samostatného toku dat z jednoho zdroje. Podle typu zdroje existuje několik forem ES a to Digital Control Data (digitální kontrolní data), Digital Audio (digitální zvuk), Digital Video (digitální video) a Digital Data (digitální data). Data u videa zvuku jsou organizována do částí tzv. Access Units (přístupové jednotky, dále AE), u videa ho tvoří jeden nekódovaný snímek. Elementary stream je dále převeden na Packetised Elementary Stream (zabalený tok dat, dále PES). Tato vrstva tvoří posloupnost paketů a v každém paketu je obsaženo několik AE. Velikost PES paketů je 65536 bytů a obsahuje hlavičku s informacemi o toku dat a data v podobě ES. Pokud je PES uložen do souboru používají se různé přípony pro různé typy toku dat. Přípona .MPV pro MPEG video, M2V pro MPEG-2 video, .MPA pro MPEG Audio, .MP2 pro MPEG Audio Layer 2, .MP3 MPEG Audio Layer 3. [4]

Několik těchto PES toků dat je dále multiplexováno do jednoho toku dat a to použitím dvou metod.

Jednodušší metodou je MPEG Program Stream (dále PS), který PES pakety skládá za sebe a synchronizuje čas k jedné časové základně. Tento typ se využívá hlavně v prostředí, kde je zaručena bezchybnost například u záznamových medií jako DVD disky, ale také je využíván při přenosu po internetu například soubory .MPG a .M2P. [4]

Druhá metoda je MPEG Transport Stream (dále TS), která je určena pro přenos v chybujícím prostředí jako je DVB. Tento datový tok rozděluje PES pakety na menší části fixní velikosti a přenáší je ve svých paketech velikosti 188 bytů. Tyto byty jsou dále zabezpečeny proti chybám při přenosu. Tento typ přenosu má konstantní datový tok a umožňuje multiplexovat více programů do jednoho datového toku, pokud nejsou žádná data k dispozici, vkládají se prázdné pakety. [4]

V počítači je ovšem nejvíce využívány Program stream (programový datový tok), s kterým pracují všechny běžné programy, ať už jde o přímé nahrávání videa do MPEG, nebo jen export. [4]

#### <span id="page-26-0"></span>*7.3. Advanced Systems Format (ASF)*

Stejně jako formát AVI i tento formát pochází od firmy Microsoft. Dříve se označoval jako Advanced Streaming Format. Soubory tohoto formátu mají příponu .ASF a později přibylo ještě .WMA a .WMV což jsou zkratky pro Windows Media Audio/Video, struktura těchto souboru je ale stejná.[9]

Formát ASF je určen především pro použití MPEG-4 a Windows Media Audio a Video formátů. Cílem ASF formátu bylo odstranit hlavní nedostatky formátu AVI a jeho zaměření je především pro přehrávání videa po internetu. Největším nedostatkem formátu ASF je jeho uzavřenost, nelze v podstatě použít jiné kodeky, než Microsoft dovolí, a také není licenční politikou dovoleno pracovat se soubory přímo, ale jen za použití DirectShow filtrů Microsoftu. [9].

Struktura ASF formátu je založena na objektech. Objekt je základní složkou, je identifikován pomocí GUID (ukazatel) a existuje v několika vrstvách, tedy jeden objekt může obsahovat i jiný objekt. Nejvyšší vrstva obsahuje tři objekty. První objekt je vždy povinně hlavička (Leader Object), kde se pomocí jejího GUID identifikuje typ souboru v DirectShow, kde prvních 16 bitů je vždy totožných. Dále obsahuje druhé vrstvy a ty většinou nejsou povinné. [9]

Dalším objektem prvního stupně je Data Object (objekt dat), který obsahuje multiplexované datové toky ve formě Data Packets. Tyto pakety mají vždy stejnou velikost a obsahují informace pro jeden i více datových toků, které jsou seřazeny podle času, kdy začínají a končí.[9]

Poslední objekt je podobný jako u AVI soubor. Je to buď jednoduchý Simple Index Object, který obsahuje indexaci po fixním času podle videa nebo Index Object, který indexuje rovněž podle času, ale i podle čísla snímků. [9]

### <span id="page-27-0"></span>*7.4. Quicktime*

Jedná se o formát, který vyvinula firma Apple, a je přímím konkurentem formátu AVI. Formát Quicktime označuje své soubory příponou .MOV. [10]

Základní jednotkou souboru je tzv. Atom, který může obsahovat další atomy. Atom začíná vždy velikostí a dále typem. Obě mají velikost 32 bitů. Pro lepší orientaci je u novějších souborů zavedena jednotka QT (quicktime) atom, která má složitější strukturu. Tato struktura poskytuje informace o vnořených atomech. Jeden soubor je vždy jedním velkým atomem, který se nazývá Atom Movie. Tento Atom Movie má identifikaci moov, podle které je možnost poznat soubor i bez přípony. Uvnitř Atom Movie je hlavička nazvaná Movie header (záhlaví) s identifikací mvhd, která je vždy také přítomna. Následuje Track (stopovací) atom, což je jedna stopa. Každý z Track Atomu je nezávislým elementem v souboru. Dále zde existuje Media Atom, který specifikuje typ datového toku, zda jde o audio či video, jeho délku a specifické informace Video Media information nebo Sound Media information. Ještě zde existuje Sample Table (vzorkovací tabulka), která obsahuje tabulku pro konverzi času na příslušné datové vzorky jménem chunks a dále samotná data. [9]

#### <span id="page-28-0"></span>*7.5. Real Media Format (RMF)*

Tento formát je poměrně starý a vyvinutý je firmou Real Network, která se zabývá především pro vysílání videa po internetu, čemuž svůj souborový formát předurčila. Formát RMF využívá přípony označené .RM, .RMF nebo .RV pro video a .RA pro audio. Zajímavostí tohoto formátu je, že může měnit snímkovou frekvenci videa v čase. V tomto formátu je opět využití objektů, které pokud je přehrávač nezná, může je přeskočit. [9]

Na začátku objektu se nachází File header (záhlaví), který obsahuje základní informace o souboru jako je typ, popis apod. a dále popis datových toků. Součástí je i index, který obsahuje adresu uložení paketu s určitým časovým kódem v souboru. Dále následuje File sample data (vzorková data), ve kterém nalezneme pakety s daty pro dekodér. Tyto pakety obsahují nejprve informaci o dálce, k jakému datovému toku patří, časové razítko a zda se jedná o klíčový snímek u videa. [9]

Licenční politika firmy Real Network bohužel nedovoluje využívat formát pro jiné účely než pro přehrávání, které je navíc podporováno pouze vlastním dodávaným přehrávačem. Toto způsobuje klesající popularitu tohoto formátu. [9]

## <span id="page-28-1"></span>*7.6. Ogg Media (OGM)*

Tento formát byl vytvořen jako reakce na rozvoj nových technologií a především pro podporu kodeků na bázi MPEG-4. Autorem tohoto formátu je Tobiáš Waldvogel, který se ale už vývoji nevěnuje a nelze očekávat další rozšiřování. Tento formát byl navržen tak, aby netrpěl nevýhodou formátu AVI a také aby podporoval audio kodek Ogg Vobris, který formát AVI nepodporuje. [11]

Struktura formátu OGM je velmi vstřícná k video a audio kodekům a umožňuje i jakýkoli jiný datový tok, jako obrázky nebo i text. Pro DirectShow existuje demultiplexer i multiplexer, ale obsahují chyby. Multiplexer například nedokáže správně multiplexovat nesynchronní datové toky při zachytávání. Také existuje velmi malá podpora pro tvorbu a úpravu tohoto formátu. [11]

#### <span id="page-29-0"></span>*7.7. Matroška*

Formát Matroška je tzv. opensource (volný zdroj), který vychází z hojně používaného jazyka XML. Jako takový dokáže nést více datových toků než jen video a audio. Formát Matroška obsahuje podporu pro titulky, menu, kapitoly, tituly a lze přiložit i další soubory.[9]

Struktura tohoto formátu začíná hlavičkou, která identifikuje typ souboru a verzi. Následuje segment, který tvoří datovou funkční část a následně se dělí na menší části (sekce), kde každá sekce obsahuje jiný typ informace. Metaseek udává pozici těchto sekcí uvnitř segmentu a Segment Information obsahuje základní informace o souboru jako název titulu a také unikátní ID. Sekce Tracks je seznam stop, tedy video, audio, titulky a také informace o nich, Chapters pak seznam kapitol a jejich umístění. V sekci Clusters jsou uložena samotná video či audio data, které mají pozici jako čas, což znemožňuje rozsynchronizování všech stop. Pro urychlení vyhledávání pozice zde existuje sekce Cueing Data (odposlech dat), která slouží podobně jako index u AVI souboru, ovšem v tomto případě není nezbytná. [9]

Formát Matroška využívá přípony pro video .MKV, pro audio .MKA a pro samostatné titulky .MKS. [9]

## <span id="page-30-0"></span>**8. Komprese videa**

Při ukládání videa do počítače v nekomprimované podobě roste spotřeba volného místa na pevném disku ohromnou rychlostí. Z tohoto důvodu se v praxi přistupuje k různým kompresním technikám. U videa se můžeme setkat se dvěma základními druhy komprese a to se ztrátovou a bezztrátovou kompresí.

Ztrátová komprese vychází z faktu, že lidské oko není schopné zaznamenat všechny detaily filmu a z tohoto důvodu ztrátová komprese vypouští tyto okem nepostřehnuté detaily.

Bezztrátová komprese zachovává všechna původní data. Principem bezztrátové komprese je zvolení úspornější metody jejich zápisu.

Pro převod videa do různých komprimovaných formátů slouží tzv. kodeky. Původní označení kodek pochází z anglického jazyka složení slov kodér a dekodér. S pomocí těchto kodeků lze převést video do požadovaného formátu a následně přehrát.

### <span id="page-30-1"></span>*8.1. Bezztrátové video kodeky*

#### <span id="page-30-2"></span>**8.1.1. HuffYUV**

Kodek HuffYUV naprogramoval Autor Ben Rudiak-Gould. Tento kodek se řadí mezi nejznámější zástupce kategorie bezztrátových kompresí. Použitý algoritmus funguje na podobném principu jako bezztrátová JPEG komprese. Ta dokáže zmenšit velikost videa až na polovinu jeho velikosti a dokáže pracovat jak s barvami ve formátu YUV tak i RGB. Kodek HuffYUV využívá pro ukládání obrazové informace Hoffmanovo kódování a mezi jeho hlavní přednost patří vysoká rychlost komprese. [12]

#### <span id="page-31-0"></span>*8.2. Ztrátové video kodeky*

#### <span id="page-31-1"></span>**8.2.1. MPEG**

Pod zkratkou tohoto kodeku najdeme název Motion Picture Experts Group, což je výbor mezinárodní organizace ISO. Tato organizace definuje standarty v oblasti komprese videa.

Fungování této komprese začíná rozdělením obrazu do tzv. makrobloků o velikosti 8 x 8 nebo 16 x 16 pixelů a každý z těchto bloků je nadále zpracováván samostatně. U dvou po sobě následujících snímků se poté určí rozdíly mezi jednotlivými makrobloky. Obrázky se rozdělují do tzv. IPB sekvencí. Název IPB vzniknul ze spojení názvů Intra coded image (vnitřní kódovaný snímek, I snímky), Predicted image (předpovídaný snímek, P snímky) a Bidirectionally interpolated image (oboustranně interpolovaný snímek, B snímky). Tyto snímky jsou komprimovány podobně jako MJPEG a rozdílem, že lze na různou část obrazu použít různý stupeň komprese. Kódování P snímků vychází z předchozích snímků, tudíž jsou na nich závislé, B snímky se naproti tomu dopočítávají jako rozdílové snímky mezi nejbližším předchozím a nejbližším následujícím I nebo P snímkem. [13]

Standard MPEG má několik verzí postupně podle toho jak byl vyvíjen. První verzí tohoto standardu byl MPEG-1, která byla založena koncem roku 1991. Navržena byla především pro video o rozlišení 352 x 288 pixelů se zobrazovací frekvencí 25 snímků za sekundu a datovým tokem 1,5 megabitů za sekundu. [13]

Další verzí byl MPEG-2, která byla dokončena roku 1994 a stala se standardem pro kompresi digitálního videa. Novinkou této verze byla například podpora dvou typů datového toku a to CBR a VBR. Constant Bit Rate neboli konstantní tok zajišťuje, že všechny části videa mají stejný kompresní poměr. Variable Bit Rate neboli proměnlivý tok komprimuje některé scény více než jiné. VBR se používá standardně na DVD-video. [13]

Verze MPEG-3 měla za cíl video formát High Definition nakonec se ho ale ujala verze MPEG-2.

Nejvyužívanější verzí je MPEG-4, která byla dokončena roku 1988. Tato verze umožňovala přenos videa s nejmenším datovým tokem v rozmezí mezi 10 kilobitů za sekundu a 1 megabitů za sekundu. Dodnes je tato verze využívána a zní, vychází několik dalších kodeků. [13]

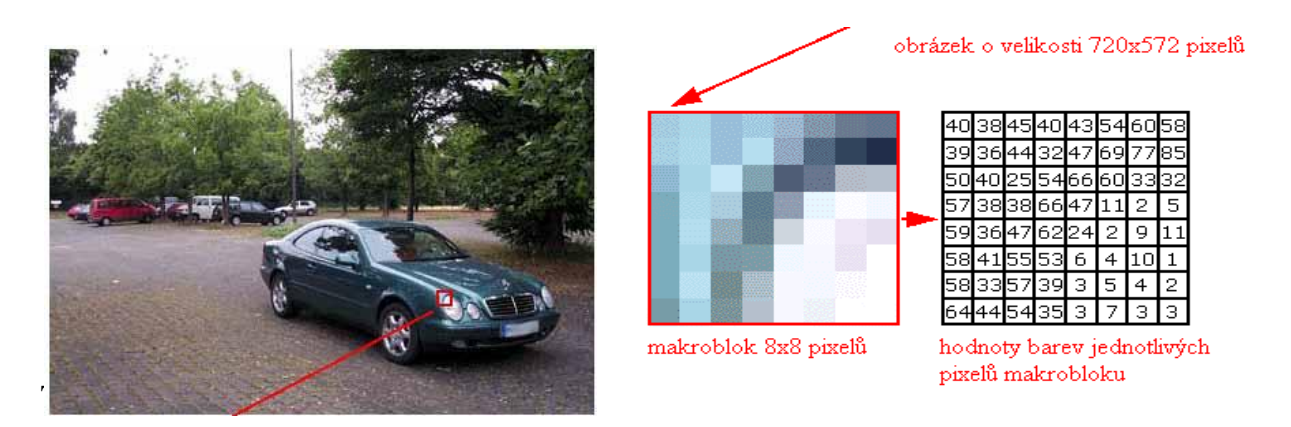

**Obrázek 2 – Makrobloky kodeku MPEG [13]**

#### <span id="page-32-2"></span><span id="page-32-0"></span>**8.2.2. MJPEG**

Mezi známé ztrátové kodeky patří určitě kodek MJPEG (Motion Joint Picture Expert Group). Jedná se o sekvenci JPEG snímků po sobě tvořící video. Jak už z názvu vyplívá, jedná se o kompresi jednotlivých JPEG obrázků. Při kompresi lze nastavit, jakou ztrátu chceme akceptovat a podle toho následně vypadá kvalita výsledného videa. Nastavení ztrátovosti je důležitou součásti pro velikost výsledného videa. Čím menší ztrátovost, tím větší výsledné video.[14]

#### <span id="page-32-1"></span>**8.2.3. DIVX**

Tenko kodek se stal fenoménem digitálního videa. Verze kodeku DivX 3.11a Aplha je nelegální a upravená verze kodeku ASF MS-MPEG4v3. Tuto verzi skupina lidí vylepšila tak, že jde dále ukládat do formátu AVI, což v legální verzi firma Microsoft zakázala. Kodek DivX se stal opensource (volný zdroj) kodekem. Verze DivX 3.11 Alpha byl nelegální kodek a proto se lidi, kteří se podíleli na vylepšení, rozhodli vyvinout svůj legální kodek. [15]

Tím se stal kodek DivX 4, který vzniknul roku 2001. Tento kodek je zcela kompatibilní s předchozí verzí DivX 3.11 Alpha, ale nedosahuje kvalit předchozí verze. Verze DivX 4 nabízí několik druhů komprese a to jednoprůchodovou s daným datovým tokem, jednoprůchodovou s danou kvalitou a dvouprůchodovou. Jak už vyplívá z názvu, první jmenovaná komprese se snaží kompresi videa udržet daný datový tok a případně druhé, komprese se snaží dosáhnout nastavené kvality. To ovšem znamená, že výsledná velikost souboru není známá. Dvouprůchodová komprese se skládá ze dvou kroků. Prvním krokem se analyzuje zpracovávané video a následně druhým krokem se ze získaných informací vyhodnotí optimální nastavení datového toku. Kodek DivX 4 umí také čistý export do formátu MPEG-4 a také podporuje konverzi právě mezi MPEG-4 a AVI formátem. [15]

DivX verze 5 vyšla v roce 2005 a to ve verzích Standart, Pro Gain a Pro. Verze standard je zdarma stažitelná a použitelná, ale neobsahuje všechny vymoženosti ostatních verzí. Ostatní verze jsou placené. OD této verze se kodek DivX stal uzavřeným, který již neposkytuje zdrojové kódy. DivX 5 používá pokročilejší techniky při kompresy a oproti DivX 4 dosahuje kvality výsledného souboru až o 25% a přitom zachovává stejnou velikost souboru. [15]

DivX verze 5 umožňuje, díky svým integrovaným nástrojům a filtrům, při kompresi změnit rozměry obrazu, ořezat obraz a jiné další funkce. Pro zvýšení komprese používá tato verze implementované algoritmy využitím tzv. psychovizuálního modelu. Při něm dosahuje komprese lepších výsledků bez znatelných ztrát na kvalitě obrazu, k tomu dopomáhá znalost o lidském vizuálním systému. Dále tato verze nabízí obousměrnou kompresi, která využívat B-snímky, a také tzv. globální kompenzaci pohybu, což je algoritmus, který optimalizuje kompresi pro panorámování, rozkmitávání obrazu, přibližování, náhlé změny exploze a další prvky. [15]

Co se týče výhod tohoto kodeku tak je to určitě vysoká kvalita videa při nízkém datovém toku, pokročilé kompresní techniky, volba jakéhokoliv rozlišení dělitelné čtyřmi maximálně do velikosti 1920x1088 a v neposlední řadě i podpora formátů YUV a RGB. [15]

A však i tento kodek má své nevýhody a to především vysoké nároky a zatížení na CPU, výsledný soubor přehrávatelný jen na osobních počítačích, ale také i placená verze tohoto kodeku. [15]

#### <span id="page-34-0"></span>**8.2.4. H.261**

Tento kodek byl navržen roku 1990. Byl vytvořen pro ISDN sítě v datovém toku od 40kbps do 2mbps. Tento standart umožňuje kompresní rychlost v poměru 100:1 až 2000:1, ale má to své úskalí v kvalitě komprese a to čím vyšší kompresní poměr, tím nižší kvalita zpracovávaného obrazu. [16]

Kodek H.261 pracuje ve dvou režimech a to intra frame a inter frame. Kompresní režim Intra frame využívá rozdělení snímku do dvou bloků o velikosti 8x8 pixelů. Dále jsou tyto bloky komprimovány podobným algoritmem jako u JPEG, který se nazývá Discrete Cosines Transform. Intra frame pracuje na bázi ukládání změny, které se vyskytují mezi následujícími snímky. Podmínkou je ovšem to, že musí být uskutečněna komprese v Intra frame režimu alespoň jednou za 123 snímků.[16]

Zmodernizováním standartu H.261 vnikl standard H.263. Tento standard byl navržen pro kompresi obrazového signálu pro sítě disponující menší šířkou pásma a to od 28.8 kbps do 33.6 kbps. Oproti standardu H.261 byla použita half-pixelová kompenzace pohybu, bylo upuštěno od detekce a přenosu korekce chyb a byly vnořeny nové volitelné režimy provozu. [16]

#### <span id="page-34-1"></span>**8.2.5. WMV (Windows Media Video)**

Kodek Windows media video vznikl v dílnách Microsoftu a stal se nástupcem MPEG-4v3. První verze tohoto kodeku byla vytvořena roku 1999. Následovaly ještě další verze, které se od sebe moc nelišili. Vývoj se zastavil až u verze WMV 9, který přinesl několik novinek jako podporu pro prokládané video, vložení rámce a jiné. Kodek WMV 9 s označením Professional je vždy aktivován, pokud zpracovávané video přesáhne rozlišení 300 000 obrazových bodů a přenosová rychlost přesáhne 1000 kbps. Toto je využíváno hlavně pro High definitiv video u rozlišení jako 720p a 1080p. [17]

## <span id="page-35-0"></span>**9. Programy pro úpravu videozáznamu**

Programů pro úpravu a střih videa je hodně. Dělí se na amatérské, poloprofesionální a profesionální. Největší rozdíly mezi nimi jsou určitě v ceně, složitostí v ovládání a množstvím a kvalitou funkcí, které nabízejí. Amatérské střihové programy jsou určeny pro širokou veřejnost pro jednoduchou úpravu videozáznamu. Z této kategorie můžeme jmenovat například Windows movie maker, který je dostupný ke každému operačnímu systému Windows. Poloprofesionální střihové programy již nabízí více možností a funkci pro správu videozáznamu, ovšem cenově se pohybují řádově v tisících až desetitisících. Tyto programy jsou používány pro techničtější úpravu videozáznamu. Ovšem je u nich již potřeba znalosti používání jednotlivých funkcí a znalost uživatelského prostředí, ve kterém tyto programy pracují. Z této kategorie můžeme jmenovat například Adobe Premiere či Sony Vegas studio. Profesionální střihové programy využívají tvůrci celovečerních filmů. Tyto programy jsou již velice složité a práce s nimi vyžaduje profesionální znalost úpravy videa. Cena se může vyšplhat až na statisíce korun. Z této kategorie můžeme jmenovat například Final Cut Pro.

Za zmínění také stojí program VirtualDub, který se řadí mezi poloprofesionální střihové programy. Jedná se o jednoduchý program, který nabízí základní funkce střihu videozáznamu, ovšem jeho síla tkví v jeho možnosti použití kompresních metod a kodeků, díky kterým dokáže velmi efektivně nastavit a provést kompresi videa do výstupního kontejneru AVI. Program VirtualDub obsahuje i několik funkcí, které je možné využít pro zlepšení obrazu výsledného videa a také podporuje nastavitelnou kompresi audio stopy. Největší výhodou tohoto programu je jeho volnost stažitelnosti zdarma, tudíž je velice využívaný mnoha uživateli.

## <span id="page-36-0"></span>**10. Vypracování vlastního propagačního videa**

Jako prostředí vytvoření propagačního videa byla Autorem zvolena Provozně ekonomická fakulta České zemědělské univerzity. Toto prostředí bylo zvoleno z Autorova studia na této fakultě a tudíž lehká dostupnost získání materiálů.

Použitým záznamovým zařízením byla videokamera Canon Legria HV40. Toto zařízení disponuje možností natáčení záznamu ve formátu HDV. Kamera dále disponuje rozhraním Firewire(IEEE 1394 standard), díky kterému je možné stahovat záznam uložený na miniDV kazetě. Snímač vbudovaný v této kameře je typu CMOS a má rozlišení 2,94 Mpx.

Natočení videozáznamu je nezbytnou součástí pro vytvoření vlastního videa. Před začátkem samotného střihu je důležité stáhnout videozáznam uložený na miniDV kazetě do počítače. Pro stažení bylo použito rozhraní Firewire (IEEE 1934 standard), které slouží pro rychlý přenos dat. Díky tomuto lze jednoduše pomocí střihových programů stáhnout videozáznam do počítače. Pro stažení záznamu je také nutné použít software, který videozáznam zachytí a zkomprimuje do použitelné velikosti. Autorem zvolený program byl Adobe Premiere pro 1.5. Tento program je komplexní nástrojem pro stahování, střih a export videa. Autor si tento program vybral právě z důvodu možnosti použití různých funkcí pro úpravu videa a také kuli určité znalosti a zkušenosti s tímto programem.

Po hrubém sestřihu a přidání hudby je nutností použití různých efektů, titulku apod. Zde Autor využívá další program, ve kterém se dají použít různé efekty, které mohou být dále upravovány. Tyto efekty jsou nedílnou součástí výsledného videa. Díky těmto efektům je video atraktivnější a v dnešní době se bez nich již žádné video neobejde. Pro přidání těchto efektů slouží program Adobe Efter Effects, který si Autor vybral z důvodu kompatibility s programem Adobe Premiere Pro.

Použitím zmiňovaných programů Autor vytvoří již celkové video, které bude ovšem velké velikosti. Další úpravou videa je nutnost použití kompresních metod, které video zmenší na akceptovatelnou velikost, která dopomůže k dalšímu šíření videa. Pro použití kompresních metod Autor vybral velice dobrý a uznávaný program VirtualDuB. Tento program za pomocí nainstalovaných kodeků dokáže zkomprimovat video na požadovanou velikost, v požadované kvalitě obrazu. Právě díky komplexnosti a jednoduchosti ovládání Autor vybral tento program.

Videozáznam byl natočen ve dnech 1. až 4. března. Natočený videozáznam má rozlišení 1440x1080, snímková frekvence je nastavena na 25 FPS (snímků za sekundu) a je použito progresivní skenování. Použitým záznamovým médiem je u tohoto zařízení kazeta s magnetickým páskem miniDV. Čistý čas natočeného videozáznamu je 38 minut a 44 sekund. Z tohoto hrubého videozáznamu dále Autor vychází a používá jednotlivé scény, které budou tvořit tělo propagačního videa.

Pro editaci jednotlivých scén a následné kompletaci těchto scén, aby tvořili souvislé video, byl použit již zmiňovaný program Adobe Premiere pro 1.5. Existují i novější verze tohoto programu, ale vzhled k Autorovým technickým možnostem byl vybrán tento. Autor v tomto programu nastavil technické náležitosti nového projektu na normu PAL. Pro rozlišení zvolil standard normy PAL D1/DV PAL, který je nastaven pro rozlišení 720 x 576 pixelů a poměrem stran 4:3. Tento standard byl zvolen právě z širokého rozšíření tohoto standardu, který je využíván pro Evropské vysílání. Dále byla nastavena snímková frekvence na 25 snímků za sekundu. Pro zobrazování výsledného videa bylo nastaveno progresivní skenování a také byla nastavena vzorkovací frekvence pro audio na 48 Khz z důvodu kvalitního zvuku ve videu.

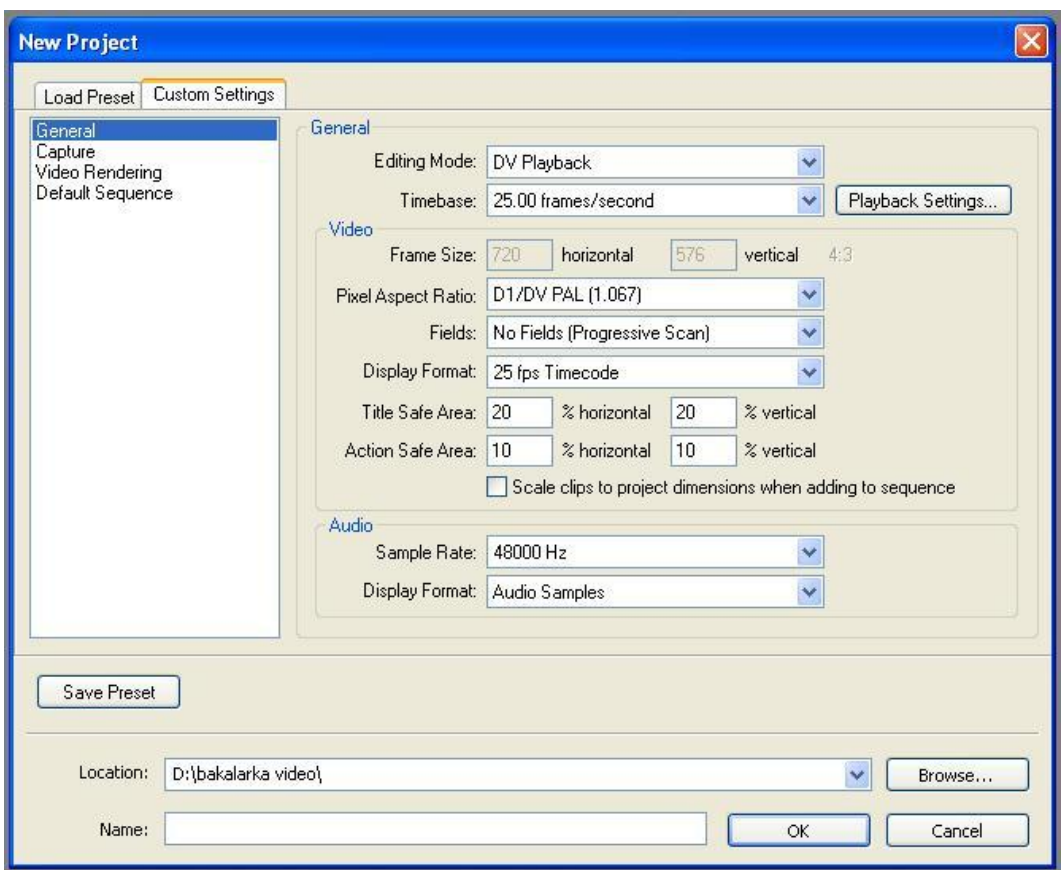

**Obrázek 3 - Nastavení nového projektu programu Adobe Premiere pro 1.5**

<span id="page-38-0"></span>Prvním krokem bylo zachycení videosekvence uložené na miniDV kazetě pro následnou editaci. K tomuto bylo použito rozhraní programu Adobe Premiere Pro 1.5 pro zachycení videa. Jelikož bylo video natáčeno v HD rozlišení (1440 x 1080 px), byl zvolen kompresní formát MPEG-2, který toto rozlišení dokáže zachytit.

Dalším krokem byl již samotný střih, který probíhal analýzou zachyceného videa, tedy výběr vhodných scén, které budou tělem celého vytvořeného videa. Nedílnou součástí vytvoření videa je zvuk. Po konzultaci s odborníkem na hudbu Autor zvolil vhodnou energickou hudbu, která dodala videu na atraktivnosti. Podle Autora je nutné, aby hudba korespondovala se zobrazovaným videem a proto jednotlivé vybrané scény aplikoval tak, aby pasovali do přechodů hudby. Toto také dodává na atraktivnosti videa. Na vybrané scény umožňuje program Adobe Premiere Pro 1.5 použití efektů přechodů. Ovšem časté použití různých přechodů nevypadá ve výsledném videu dobře. Proto Autor omezil použití těchto efektů a použil pouze jeden, který se používá i mezi profesionály. Tento efekt přechodů se jmenuje Cross Dissolve, českým překladem by se tento efekt dal nazvat křížovým rozpuštěním. Jedná se o efekt,

kdy jedna scéna přechází plynule ve druhou. A však i tento přechod není nutné používat často.

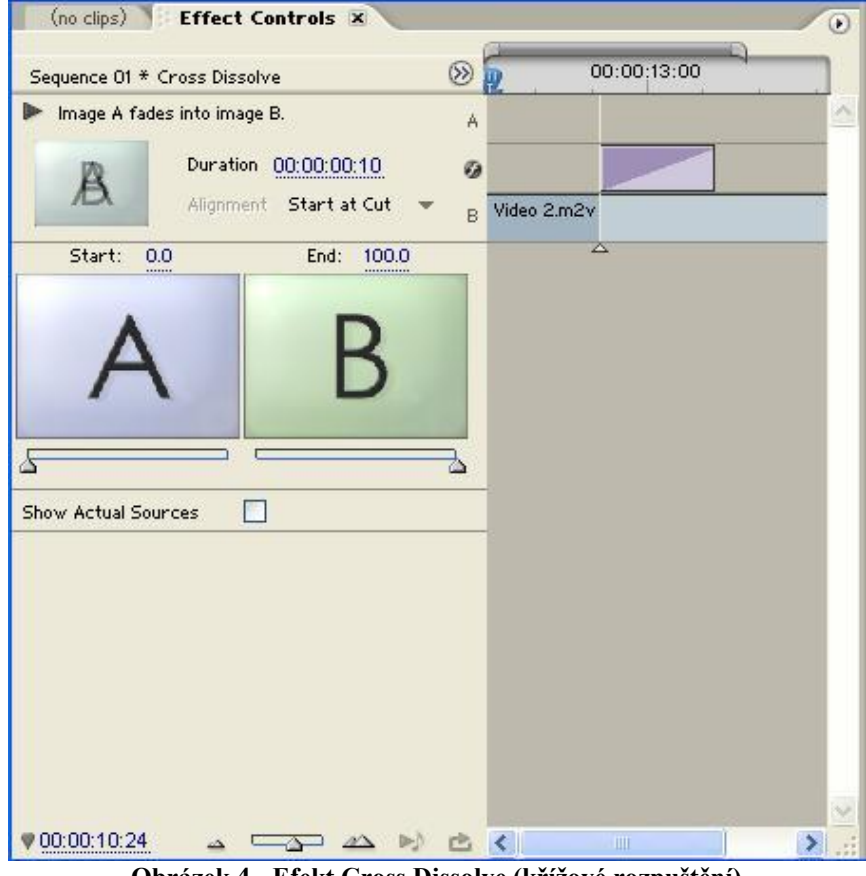

**Obrázek 4 - Efekt Cross Dissolve (křížové rozpuštění)**

<span id="page-39-0"></span>Po výběru a aplikování scén, hudby a efektů Autor vytvořil videosekvenci. Z této videosekvence musí být dále vytvořen tzv. Render (reálný obraz), neboli nezkomprimované video. Toto je jedna z nejdůležitějších a také nejnáročnějších částí. Náročnost je hlavně kladena na použitý hardware. Výsledný reálný obraz se odráží od výkonnosti procesoru, rychlosti harddisku a také grafické karty. Autor nedisponuje nejnovějšími technologiemi hardwaru, aby výsledný reální obraz byl nejlepší kvality. Autor zachytil reálný obraz v nejlepší možné kvalitě, kterou dovoluje Autorův použitý hardware.

| Sequence 01 X                            |                                        |                          |                                                                                                    |                    |
|------------------------------------------|----------------------------------------|--------------------------|----------------------------------------------------------------------------------------------------|--------------------|
| 00 00:10:24<br>C.<br><b>TUEU J</b><br>÷  | :00:00<br>W<br>H                       | 00:00:30:00              | 00:01:00:00                                                                                                    | 00:01:30:00        |
| O)<br>Video 4                            |                                        |                          | Ń                                                                                                    |                    |
| 钱<br>Video 3                             | Vid                                    | N                        | ÿ                                                                                                    | Vide<br>Video      |
| ÷<br>Video 2<br>щ                        | Video                                  | Vid-<br>Vic<br>Vic<br>Ŧ, | Vii<br>Vide                                                                                                    | * Vide<br>Video 2. |
| 癤<br>Video 1<br>щ<br>$Q$ $R$<br>$\infty$ |                                        | Vic                      | Vic<br>Vic                                                                                                    |                    |
| 40<br>Audio 1                            | P4 Indie Instrumental - Fast Drive.mp3 |                          |                                                                                                    |                    |
| 乸<br>$\circ$<br>$\infty$<br>R            | <b>As teacher</b>                      | Bankarkan markatkan      | المائلية المنافس المنافس المنافس والمنافس المستقلة المائلية المنافس المنافس المنافس المنافس المنافس المنافس المنافس<br>عاد العربي عن محمول المؤلفات التي تعرف المؤلفات المؤلفات التي يعن من مع مع أنَّ ماذا والتي المؤلفات المواصل و يعمل محافظ<br><u>i samanna ann an seo ann an coiseachd ann an choiseach an that an choisean, suadachd ann an choiseachd an chois</u><br>متصدقا وتلومت عمتين المتشام المتنح الأردريان عن مصر من بين التوانيان بشماليوسوس من بقد كمام العنظر القياسي التي التي من مصري ا |                    |
| 网<br>(1)<br>Audio 2<br>圝<br>R            |                                        |                          |                                                                                                    | Top                |
| 网<br>a(i)<br>Audio 3                     |                                        |                          |                                                                                                    |                    |
| Δ                                        | $\Delta$                               | TILL                     |                                                                                                    |                    |

**Obrázek 5 - Videosekvence**

<span id="page-40-0"></span>Pro výsledný reálný obraz byl nastaven kontejner .AVI, z důvodu obecné rozšiřitelnosti a použitelnosti mezi uživateli. Další nastavení pro výsledný reálný obraz bylo totožné jako nastavení projektu.

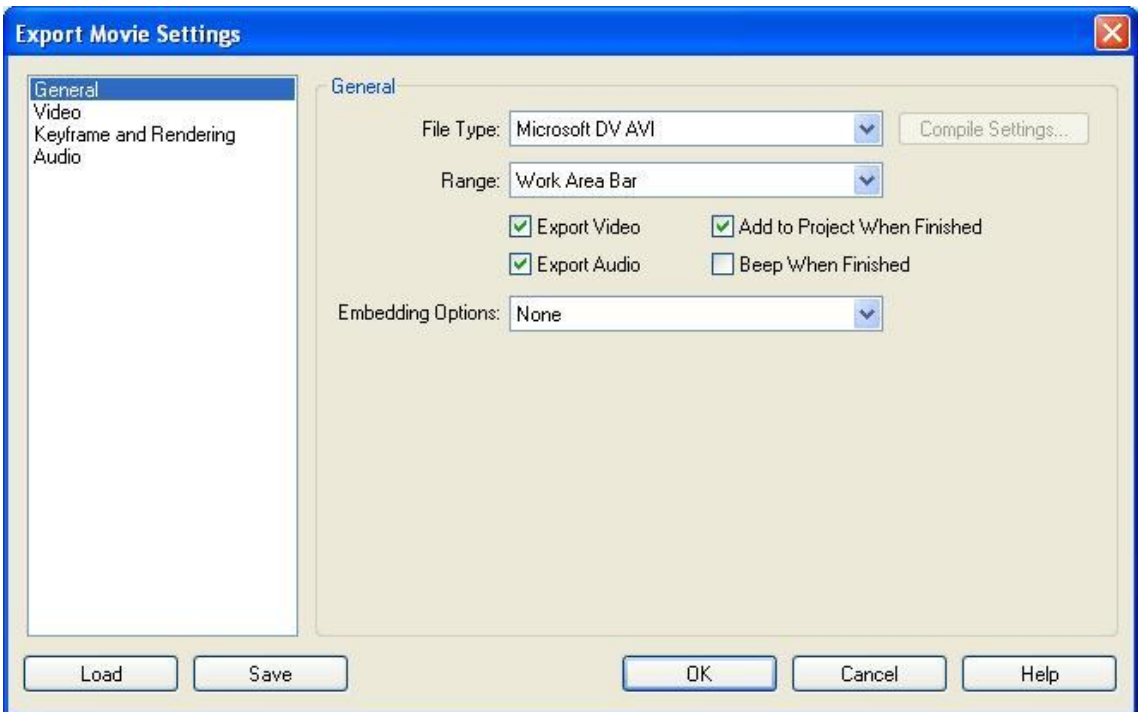

<span id="page-40-1"></span>**Obrázek 6 - Nastavení kontejneru .avi**

Po hrubém sestřihu je nutností aplikovat na video efekty, které dělají video atraktivnější. Pro tento úkol Autor vybral program Adobe After Effects 7.0 z důvodu kompatibility s programem Adobe Premiere Pro 1.5. Program Adobe After Effects 7.0 je naprogramován pro širší použití efektů, které mohou být pomocí různých nastavení měněny a programovány tak, aby co nejlépe splňovali Autorovu vizi a vhodně pasovali do sestříhaného videa. Autor zde použil převážně efektů textů, které zakomponoval do sestříhaného videa. Po přidání požadovaných efektů je nutností vytvořit reálný obraz tzv. render. Neboli nezkomprimované video.

Po vytvoření celkového videa i s efekty nastává čas na zmenšení celého souboru na akceptovatelnou a uživatelsky přípustnou velikost. Tento krok se nazývá komprese, která umožňuje reální obraz zmenšit při nízké ztrátě kvality. Pro tento krok Autor použil program VirtualDub 1.9.11. Tento program umožňuje použití různých kodeků, díky kterým proběhne komprese daného reálného obrazu. Tyto kodeky musí však být již dříve nainstalovány v počítači, nejsou součástí programu VirtualDub. Autor vybral pro kompresi reálného obrazu kodek DivX z důvodu jeho integrovaných funkcí, které se dají nastavit. Příkladem takovýchto funkcí je změna rozlišení videa nebo ořezání stran. Hlavní síla tohoto kodeku je v použité kompresní metodě, kdy při nízkém datovém toku dosahuje výsledné video vysoké kvality obrazu. Autor nastavil kompresi toho kodeku na předdefinovaný profil Domácí video. Tento profil obsahuje nastavení rozlišení na hodnotu 720 x 576 pixelu při 25 snímkové frekvenci. Dále Autor nastavil jednoprůchodovou kódovací metodu se základní kvalitou, která neurčuje přímo datový tok, ale pomocí kvantizéru se datový tok vypočítává sám. Tomuto se říká kvantovací proces, který probíhá za pomocí kvantovaní matrice. V neposlední řadě byla nastavena komprese audia pomocí kodeku Lame, který kóduje audio do mp3 (MPEG-1 layer 3). Datový tok audia byl nastaven na 160 kilobitů za sekundu.

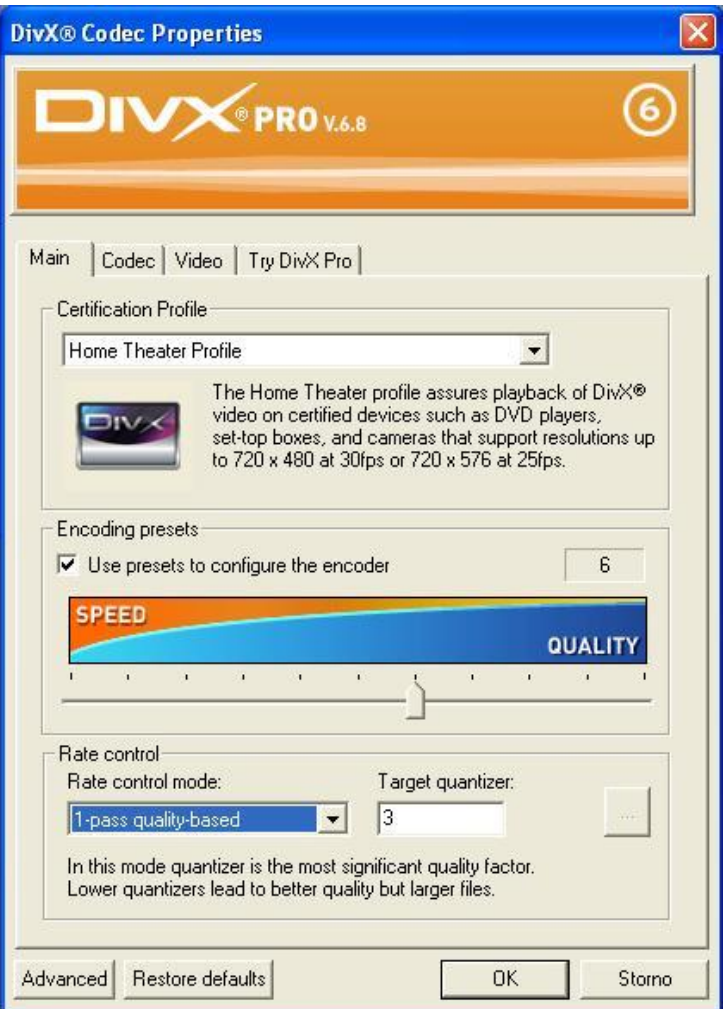

**Obrázek 7 - Nastavení kodeku DivX**

<span id="page-42-0"></span>Po provedení komprese video již má přípustnou velikost a video je kompletní. Stejně jako u vytváření reálného obrazu v programech Adobe Premiere a Adobe After Effects je velikost a kvalita videa závislá na použitém hardwaru. Jak už bylo řečeno, Autor nedisponuje nejnovějšími technologiemi tudíž výsledné video je v nejlepší možné kvalitě.

Vybrané programy pro úpravu videa, jmenovitě Adobre Premiere Pro, Adobe After Effects a Virtual Dub Autor vybral z důvodu zkušeností s těmito programy. Znalost těchto programů poskytovala Autorovi možnost použití širších nástrojů a nastavení pro úpravu videa. Vybrané technické parametry videa se odráží od standardu PAL, který je využíván pro Evropské vysílání a také z důvodu Autorovi nedostupnosti nejnovějších technologií. Pro komprimaci videa byl vybrán kodek DivX z důvodu jeho možnosti komprimovat video ve vysoké kvalitě při nízkém datovém toku a tudíž dosáhnout co nejmenší velikosti výsledného videa při co nejmenší ztrátě na kvalitě videa.

## <span id="page-44-0"></span>**11. Závěr**

Autor v této práci vytvořil propagační video České Zemědělské Univerzity Provozně Ekonomické Fakulty za pomocí nástrojů a programů uvedených v literární rešerši. Toto prostředí bylo vybráno pro absenci takové propagace této fakulty. Výběr Provozně ekonomické fakulty České Zemědělské Univerzity byl také dán Autorovým studiem na této fakultě. Samotné vytvoření výsledného videa bylo rozděleno do jednotlivých kroků, kterými vytvoření tohoto videa muselo projít. Prvním krokem bylo zaznamenání scén na použité záznamové médium miniDV pomocí záznamového zařízení, které toto médium podporuje. Dalším krokem bylo stáhnutí a úprava vytvořeného záznamu pomocí programů Adobe Premiere Pro a Adobe After Effects. Poslední částí bylo použití zvoleného kodeku DivX, díky kterému je video odpovídající velikosti a kvality. Komprese pomocí kodeku DivX byla provedena v programu Virtual Dub, který dokáže tento kodek nastavit a použít pro získání výsledného videa.

Výsledné propagační video má velikost 37,66 MB o délce jedné minuty a 46 sekund při rozlišení 720 x 576 pixelů, kontejnerem videa je Audio Video Interleave a pro kompresi je využit kodek DivX.

Výsledkem této práce je analýza komponentů pro práci s videem, které Autor rozebírá v literární rešerši a dále aplikace nástrojů pro vytvoření propagačního videa. Technologie digitálního videa se vyvíjí každým dnem, ať už jsou to kompresní metody, velikost rozlišení či kvalita zobrazení.

## <span id="page-45-0"></span>**12. Použitá Literatura**

**[1]** JÍCHA, Vladimír. *JeCh Webz* [online]. 2007, 10. 01. 2011 [cit. 2011-03-03]. Video. Dostupné z WWW: < http://jech.webz.cz/video.php>.

**[2]** KORBEL, Jan. *Netcam* [online]. neuvedeno [cit. 2011-03-03]. Encyklopedie ip zabezpeceni. Dostupné z WWW: < http://www.netcam.cz/encyklopedie-ipzabezpeceni/progresivni-skenovani.php>.

**[3]** NOVÁK, Jiří. Základy digitálního videa 1. : Formáty. *Grafika : Digitální video* [online]. 2001, 1, [cit. 2011-03-02]. Dostupný z WWW: <http://www.grafika.cz/art/dv/dv\_1.html>. ISSN 1212-9569.

**[4]** PEŠEK, Josef. *Technické aspekty sestřihu televizních pořadů na magnetických nosičích*. Vyd. 1. Praha : Nakladatelství AMU, 2005. 117 s. ISBN 80-7331-031.

**[5]** MACEK, Adolf. Rodinné video I. : Záznamové formáty videa. *Video Hobby* [online]. 2007, 1, [cit. 2011-03-02]. Dostupný z WWW: <http://www.videohobby.cvu.cz/view.php?cisloclanku=2007040004>.

**[6]** MIKE. Úvod do HDV. *Tv Freak : DVD/Blu-ray* [online]. 2005, 1, [cit. 2011-03-02]. Dostupný z WWW: <http://www.tvfreak.cz/art\_doc-DAD437640571E108C125727C005943DB.html>. ISSN 1802-1328.

**[7]** MACEK, Adolf. Záznamové formáty : Kamery. *Amacom* [online]. 2007, 1, [cit. 2011-03-02]. Dostupný z WWW: <http://www.amacom.cz/zaznamove-formaty/6a/>.

**[8]** PECINOVSKÝ, Josef. Digitální video : Moderní média. Praha : Grada Publishing a.s., 2009. 143 s. ISBN 80-2473-12-82.

**[9]** MIKE, Kontejner není kontejner. *Tv freak* [online]. 2005, 1, [cit. 2011-03-02]. Dostupný z WWW:<http://www.tvfreak.cz/art\_doc7336C842E0DDDE25C125727C0059416E.html >.ISSN 1802-1328.

**[10]** GRULA , Lorraine. The Basics Of Web Video File Formats And Video Containers . *Reelseo : The Online Video Marketer's Guide* [online]. 2010, 1, [cit. 2011-03-02]. Dostupný z WWW: <http://www.reelseo.com/basics-web-video-file-formats-videocontainers/>.

**[11]** JÍCHA, Vladimír. *JeCh Webz* [online]. 2007, 10. 01. 2011 [cit. 2011-03-03]. Digitální kompresní formáty. Dostupné z WWW: <http://jech.webz.cz/formaty.php>.

**[12]** LADA, -. *Tv freak* [online]. 2005 [cit. 2011-03-04]. Huffyuv 2.1.1. Dostupné z WWW: <http://www.tvfreak.cz/art\_doc-0B7C12FA4405BDF1C125727C00593470.html>. ISSN 1802-1328.

**[13]** ŠLAHORA, Jan. *Pc video* [online]. 2005 [cit. 2011-03-03]. Historie MPEG. Dostupné z WWW: <http://pcvideo.cz/historie-mpeg.html>.

**[14]** KORBEL, Jan. *Netcam* [online]. neuvedeno [cit. 2011-03-03]. Encyklopedie ip zabezpeceni. Dostupné z WWW: <http://www.netcam.cz/encyklopedie-ipzabezpeceni/standardy-komprese-videa.php>.

**[15]** JÍCHA, Vladimír. *JeCh Webz* [online]. 2007, 10. 01. 2011 [cit. 2011-03-03]. Kodek. Dostupné z WWW: < http://jech.webz.cz/kodek.php>.

**[16]** DIGIPOLNET. *Digipolnet.cz* [online]. 2006 [cit. 2011-03-04]. Komprese obrazových a zvukových signálů. Dostupné z WWW: <http://www.dipolnet.cz/komprese\_obrazovych\_a\_zvukovych\_signalu\_bib76.htm>. **[17]** Wi. In *Wikipedia : the free encyclopedia* [online]. St. Petersburg (Florida) : Wikipedia Foundation, [cit. 2011-03-04]. Dostupné z WWW: <http://wikipedia.infostar.cz/w/wi/windows\_media\_video.html>.

<span id="page-47-0"></span>**[18]** KRAMER, Andrew. *Videocopilot* [online]. 2005-2011 [cit. 2011-03-5]. Dostupné z WWW: <http://www.videocopilot.net/>.

## **13. Seznam tabulek a obrázků**

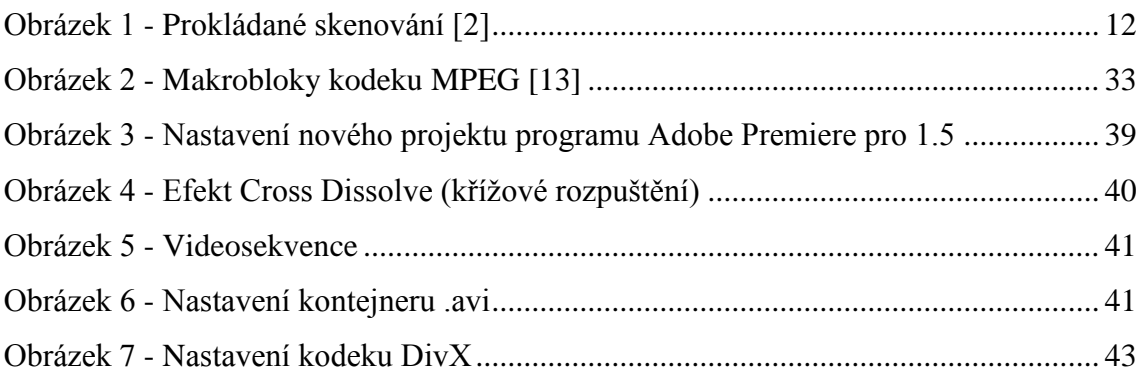

Tabulka 1 - [Technické údaje formátů miniDV, DVCAM, DVCPRO, DIGITAL8 \[3\]..](#page-17-0) 18

# <span id="page-48-0"></span>**14. Přílohy**

Přílohy jsou v elektronické podobě na přiloženém CD-romu.